## **Diamond Data Systems**

# PWA Installation Guide

**December 6th, 2021**

#### **Overview**

The PWA is a newer version of our current mobile application. It is no longer a native app, so it is not found on the app store. It is a website application that users can save to their mobile device.

The application is available at **[pwa.theuniformsolution.com](https://pwa.theuniformsolution.com/)**

### iOS Devices

- 1. Open **Safari** *(it must be installed using Safari)*
- 2. Go to [pwa.theuniformsolution.com](https://pwa.theuniformsolution.com/)
- 3. Find and locate the **share** button.

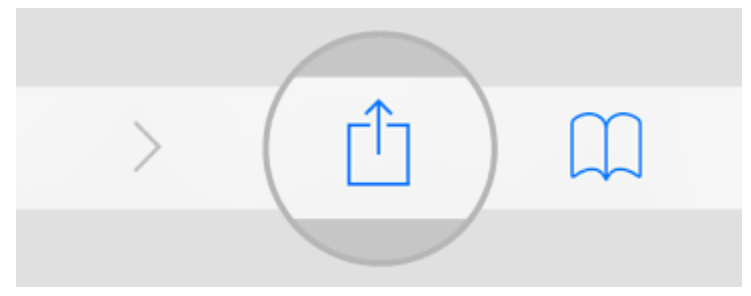

4. Select **Add to Home Screen**

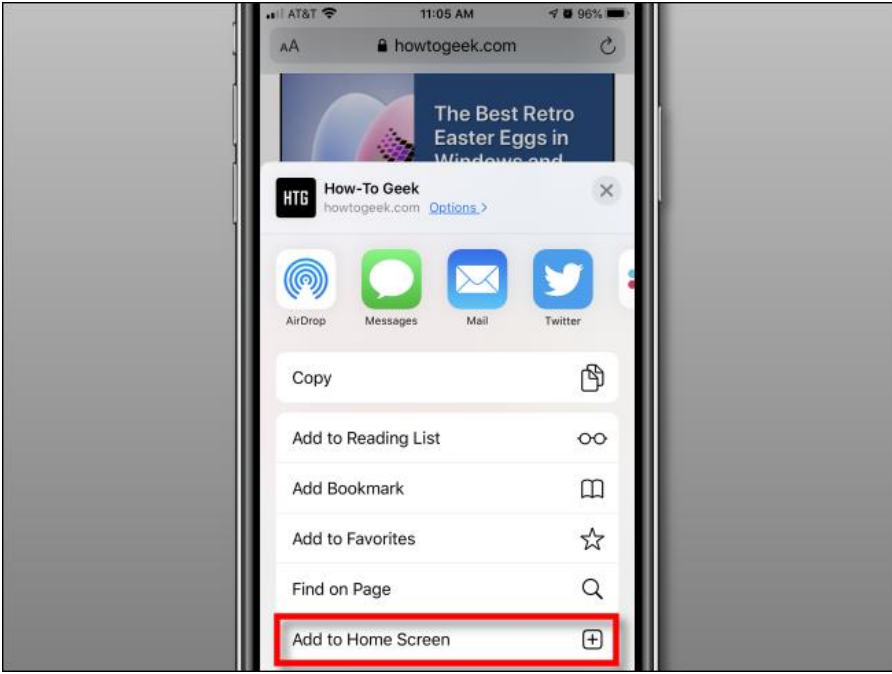

5. There will now be an icon to open the app in a native view on their Home Screen.

#### Android Devices

- 1. Open **Microsoft Edge**
	- a. Google Chrome also works.
- 2. Go to [pwa.theuniformsolution.com](https://pwa.theuniformsolution.com/)
- 3. Tap the **overflow (...) button**.
- 4. Tap **'Add to Home Screen'**.

#### Desktop Computer

- 1. Open **Google Chrome**
- 2. By the url at the top of the page, select the Installation Icon.
- 3. Then click Install.

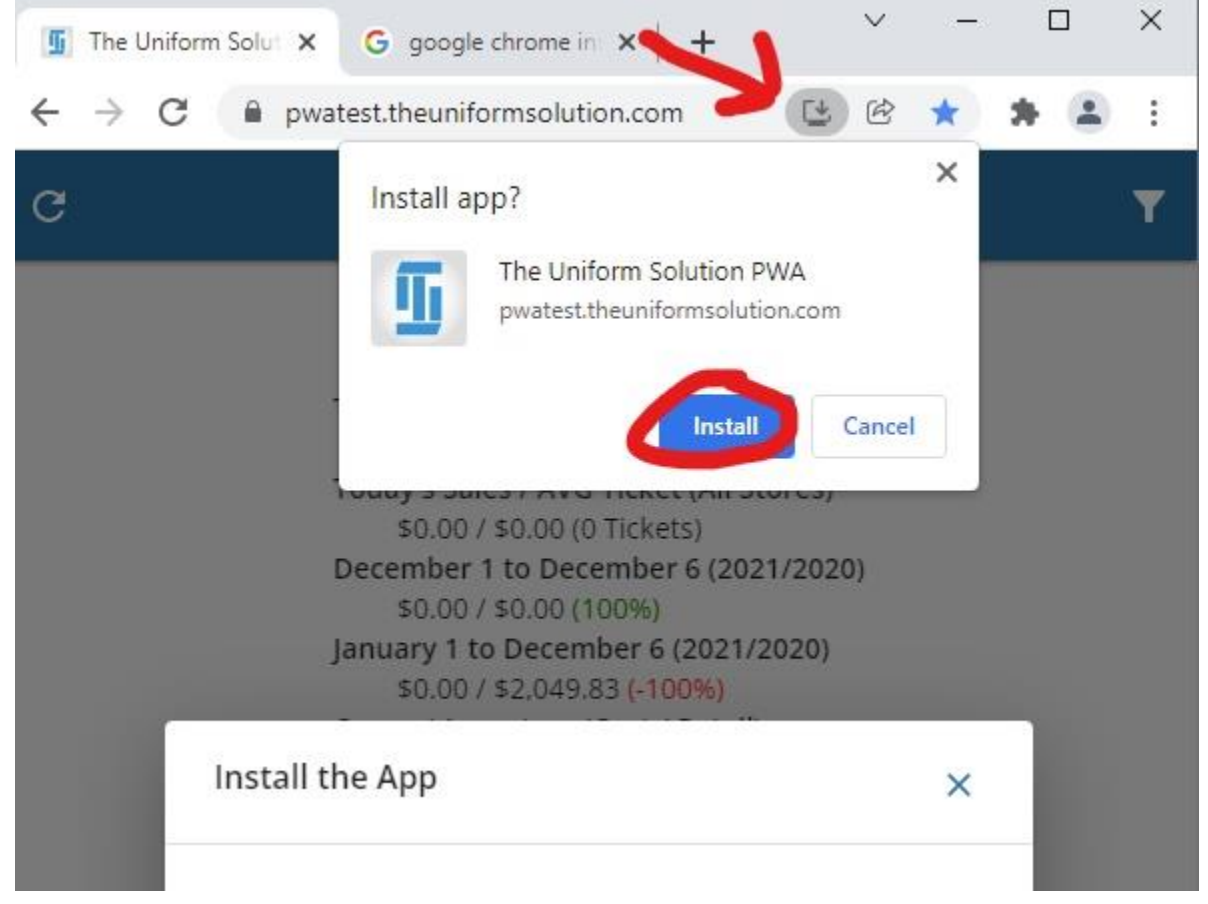

4. This will add the PWA as an installed application.